## AirMedia – Connect to All with a PC

Each time you run the application, no devices will be

found. You will have to manually add the device.

Navigate to www.crestron.com/airmedia and download the Windows client (you will need to scroll down to find the installers)

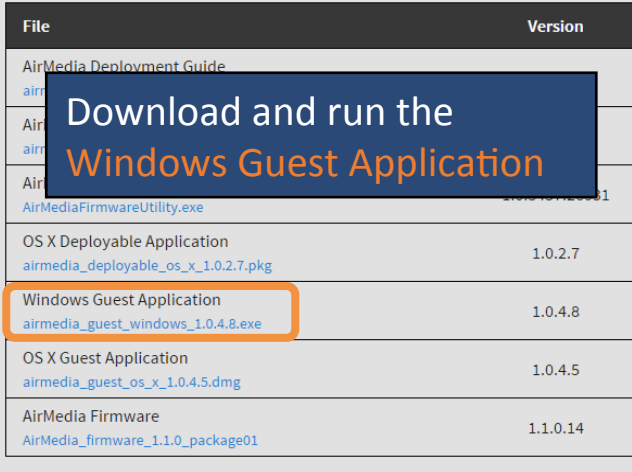

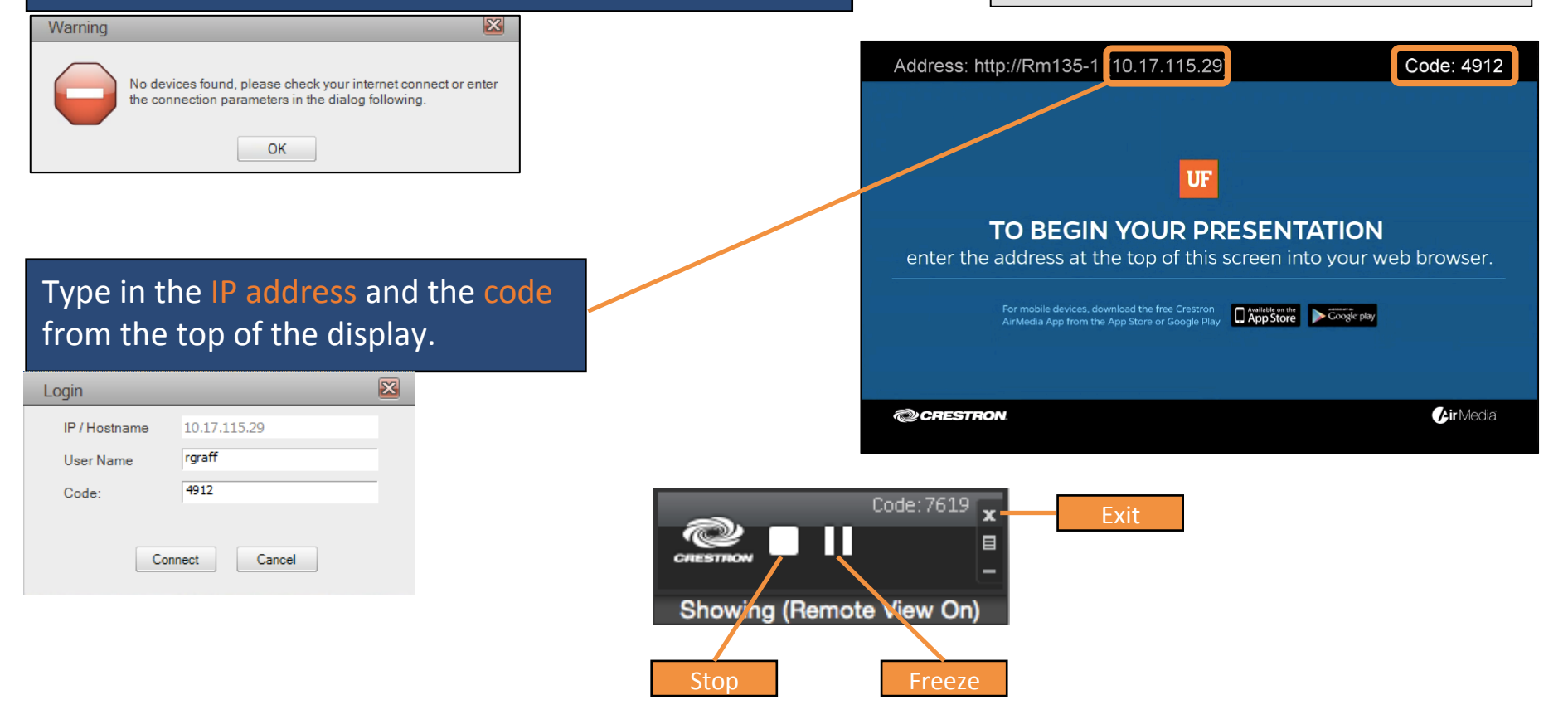